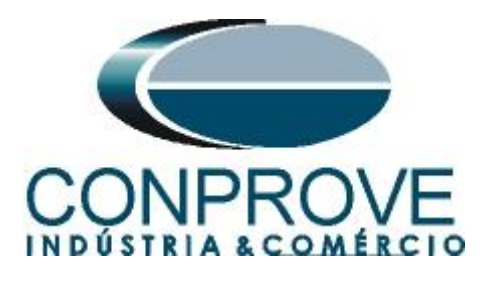

**INSTRUMENTOS PARA TESTES ELÉTRICOS Tutorial de Teste**

**Tipo de Equipamento:** Relé de Proteção

**Marca:** PEXTRON

**Modelo:** URP 6000

**Funções:** 50N ou PIOC sobrecorrente de neutro instantâneo e 51N ou PTOC sobrecorrente temporizado de neutro

**Ferramenta Utilizada:** CE-6003, CE-6006, CE-6707, CE-6710, CE-7012 ou CE-7024

**Objetivo:** Teste de pickup, dropout e tempo de operação da função de sobrecorrente de neutro

**Controle de Versão:**

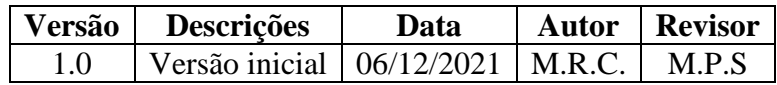

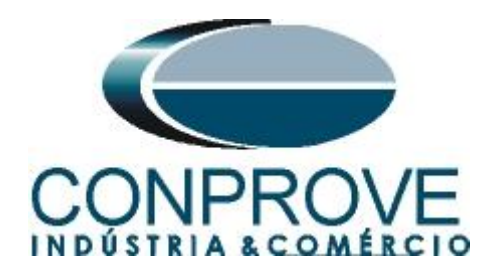

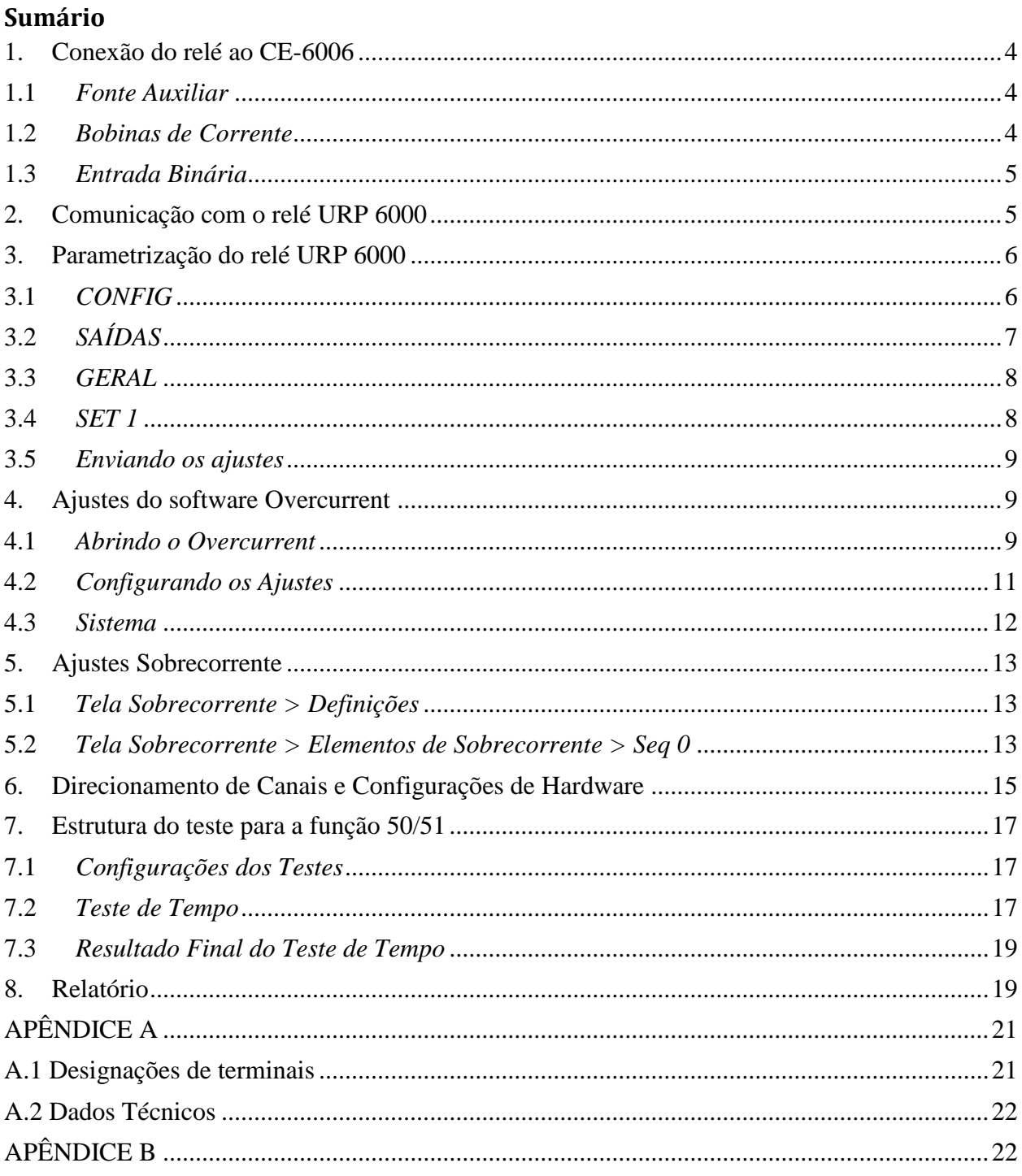

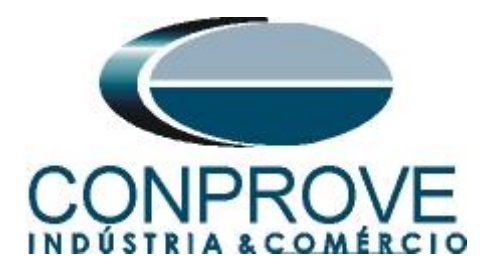

## **Termo de Responsabilidade**

As informações contidas nesse tutorial são constantemente verificadas. Entretanto, diferenças na descrição não podem ser completamente excluídas; desta forma, a CONPROVE se exime de qualquer responsabilidade, quanto a erros ou omissões contidos nas informações transmitidas.

Sugestões para aperfeiçoamento desse material são bem vindas, bastando o usuário entrar em contato através do email [suporte@conprove.com.br.](mailto:suporte@conprove.com.br)

O tutorial contém conhecimentos obtidos dos recursos e dados técnicos no momento em que foi escrito. Portanto a CONPROVE reserva-se o direito de executar alterações nesse documento sem aviso prévio.

Este documento tem como objetivo ser apenas um guia, o manual do equipamento a ser testado deve ser sempre consultado.

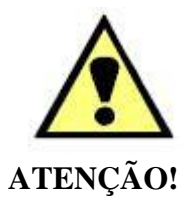

O equipamento gera valores de correntes e tensões elevadas durante sua operação. O uso indevido do equipamento pode acarretar em danos materiais e físicos.

Somente pessoas com qualificação adequada devem manusear o instrumento. Observa-se que o usuário deve possuir treinamento satisfatório quanto aos procedimentos de manutenção, um bom conhecimento do equipamento a ser testado e ainda estar ciente das normas e regulamentos de segurança.

### **Copyright**

Copyright © CONPROVE. Todos os direitos reservados. A divulgação, reprodução total ou parcial do seu conteúdo, não está autorizada, a não ser que sejam expressamente permitidos. As violações são passíveis de sansões por leis.

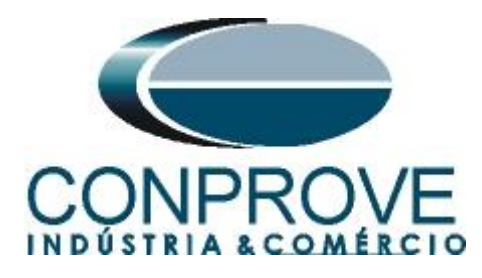

### **INSTRUMENTOS PARA TESTES ELÉTRICOS Sequência para testes do relé URP 6000 no software Overcurrent**

### <span id="page-3-0"></span>**1. Conexão do relé ao CE-6006**

No apêndice A-1 mostram-se as designações dos terminais do relé.

### <span id="page-3-1"></span>**1.1** *Fonte Auxiliar*

Ligue o positivo (borne vermelho) da Fonte Aux. Vdc ao pino A1 no terminal do relé e o negativo (borne preto) da Fonte Aux. Vdc ao pino A2 do terminal do relé.

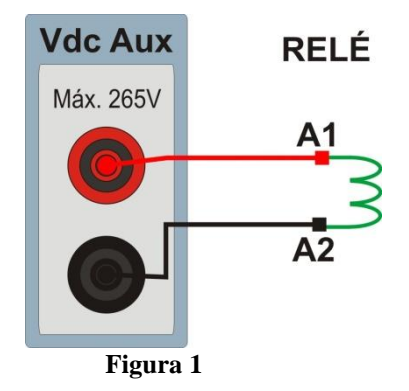

### <span id="page-3-2"></span>**1.2** *Bobinas de Corrente*

Para estabelecer a conexão das bobinas de corrente, ligue os canais de corrente I1, I2 e I3 aos pinos X2A, X2B e X2C do terminal do relé e conecte os comuns dos canais de corrente aos pinos X1A, X1B e X1C do terminal do relé.

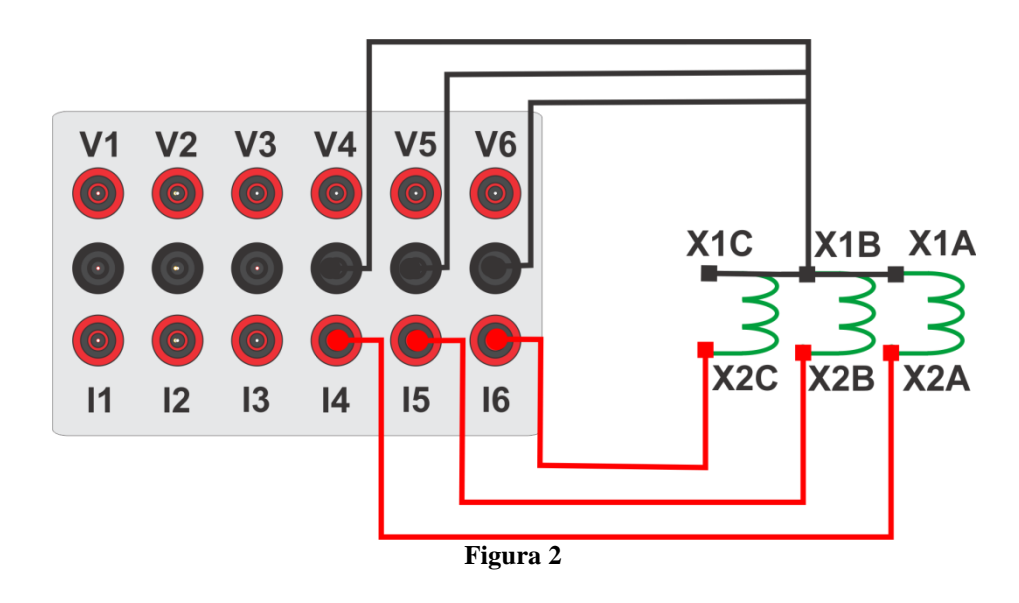

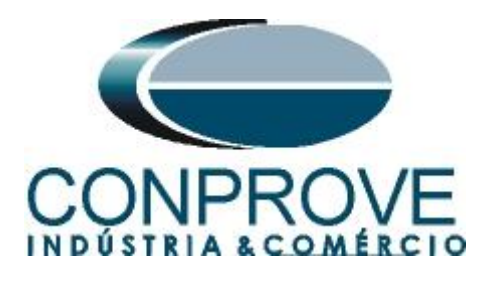

## <span id="page-4-0"></span>**1.3** *Entrada Binária*

Ligue as entrada binária do CE-6006 à saída binária do relé.

BI1 ao pino 25 e seu comum ao pino 24.

A figura a seguir mostra o detalhe dessa ligação.

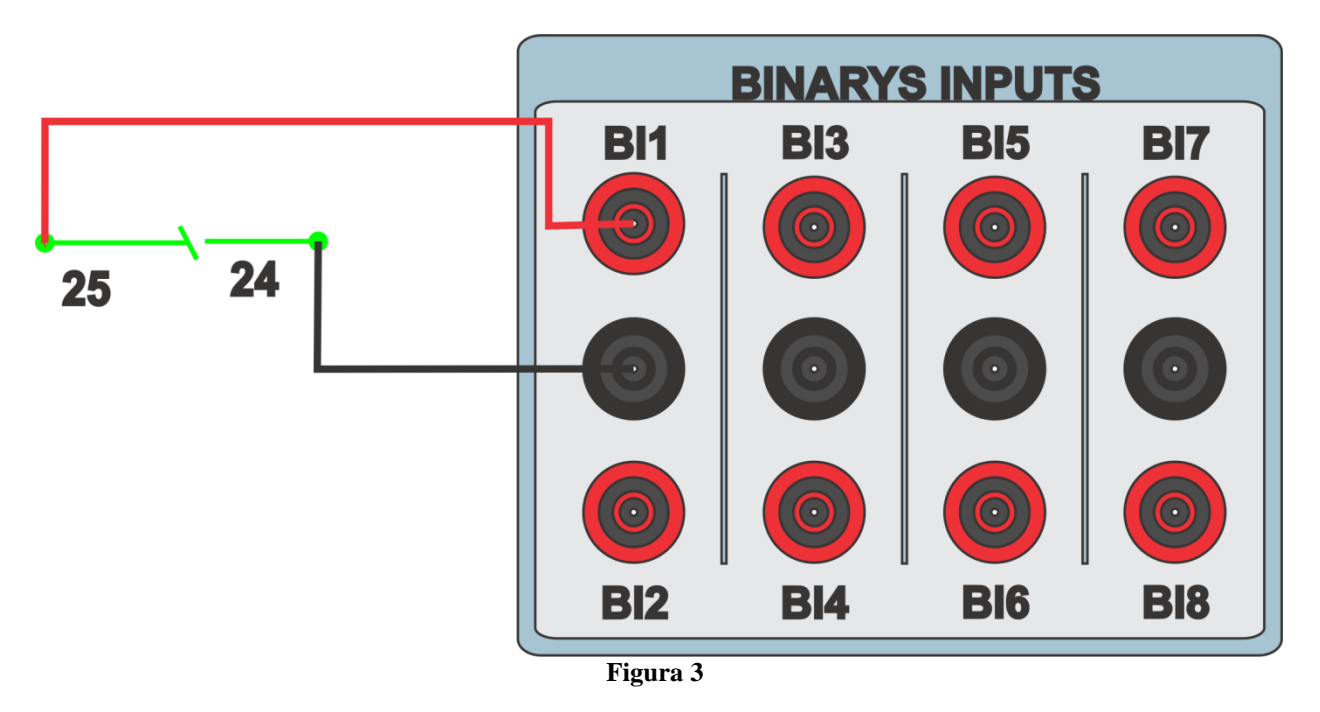

### <span id="page-4-1"></span>**2. Comunicação com o relé URP 6000**

Primeiramente abre-se o *URP600X* e liga-se um cabo USB do notebook com o relé. Em seguida clica-se duas vezes no ícone do software.

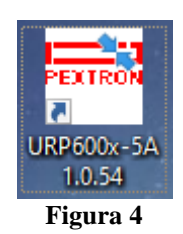

Clique no ícone destacado abaixo para ler os ajustes do relé.

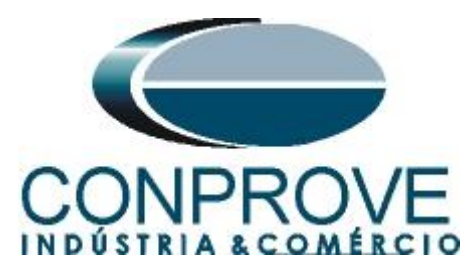

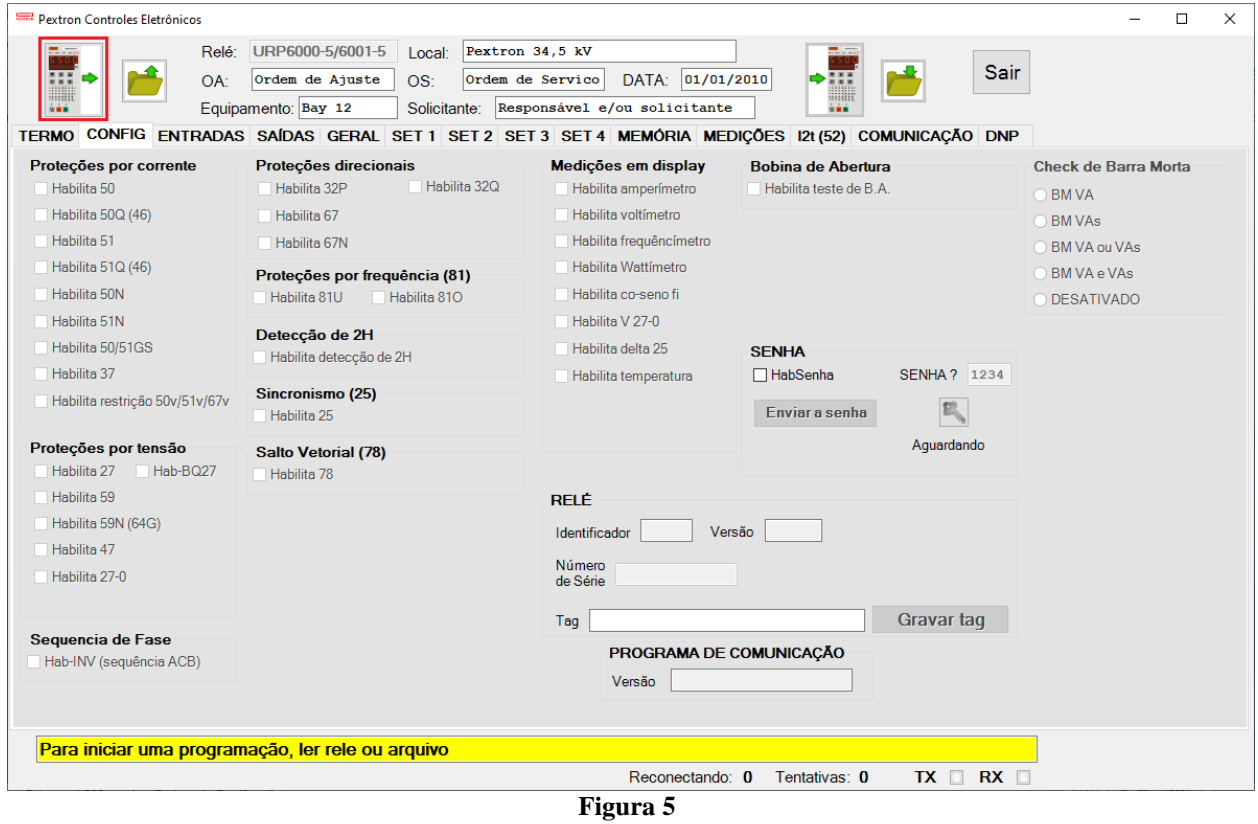

## <span id="page-5-0"></span>**3. Parametrização do relé URP 6000**

#### <span id="page-5-1"></span>**3.1** *CONFIG*

Após a leitura dos dados certifique-se que esteja na aba *"CONFIG".* O passo seguinte é ativar as funções 50N e 51N. Recomenda-se que todas as outras funções estejam desabilitadas.

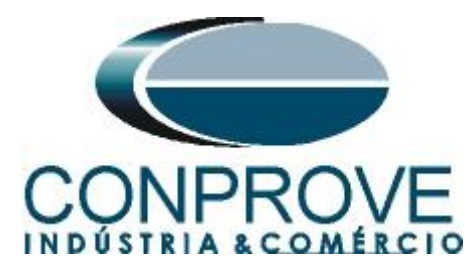

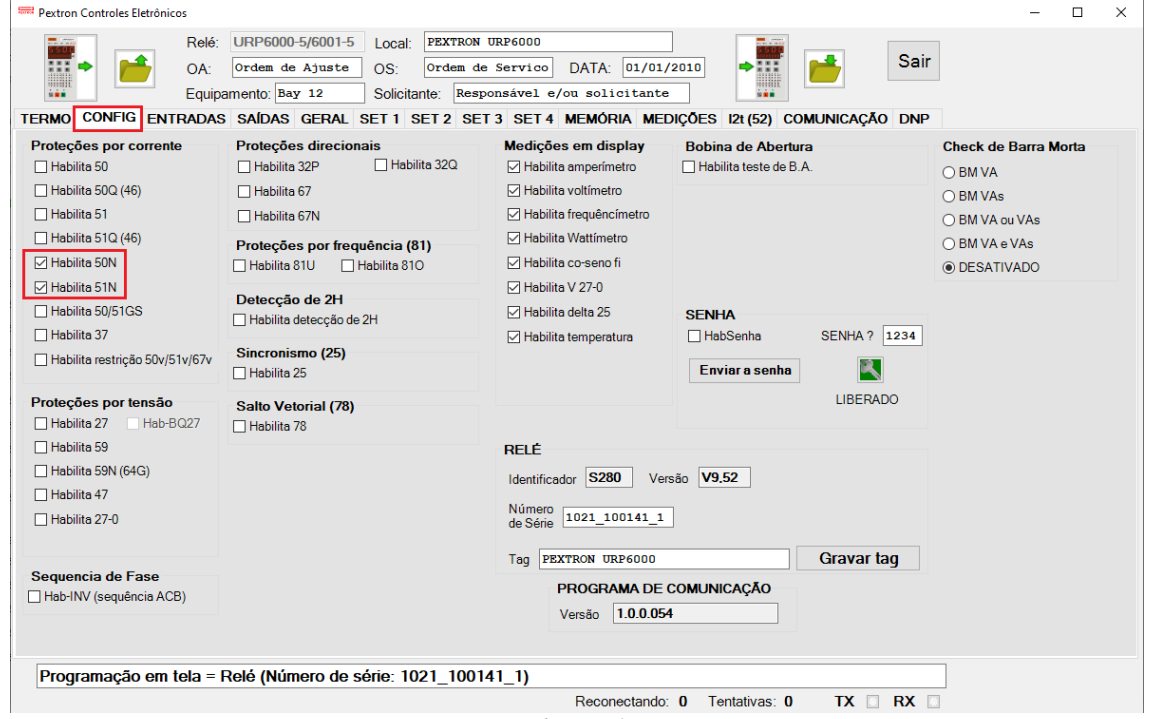

#### **Figura 6**

# <span id="page-6-0"></span>**3.2** *SAÍDAS*

Escolha a opção *"SAÍDAS"* e configure os sinais de trip das funções 50N/51N a saída RL1.

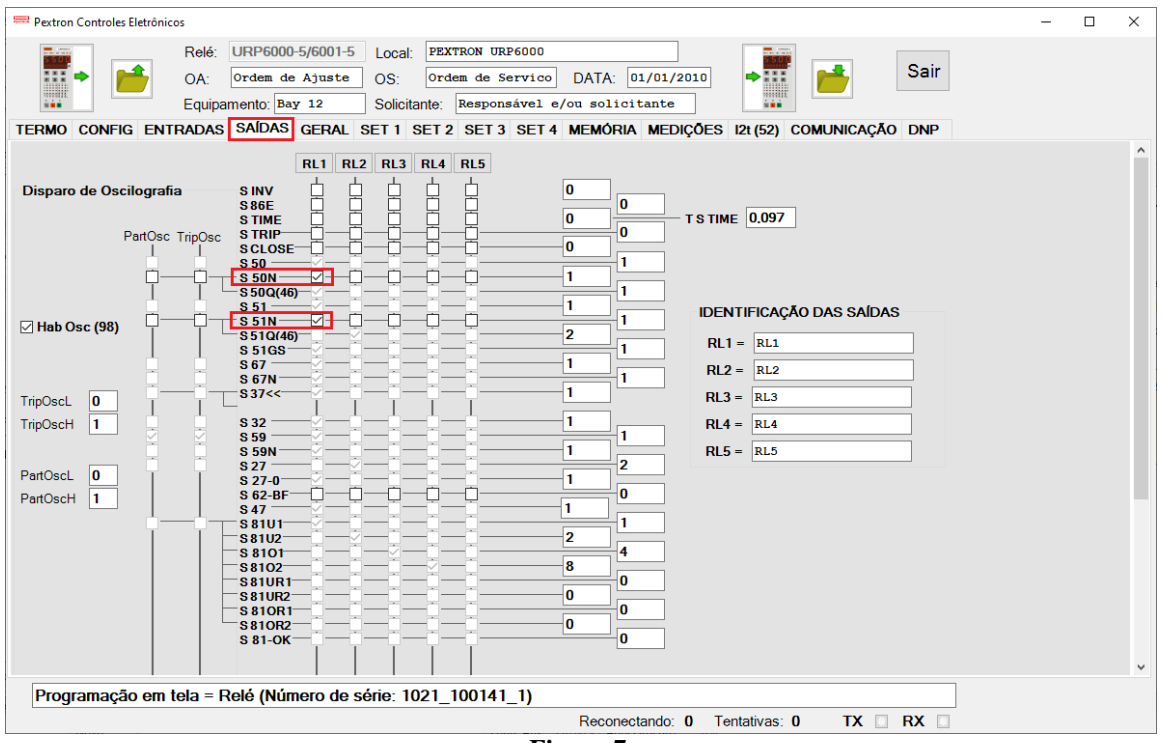

**Figura 7**

**Rua Visconde de Ouro Preto, 77 - Bairro Custódio Pereira - Uberlândia – MG - CEP 38405-202. Fone (34) 3218-6800 Fax (34) 3218-6810**  Home Page: www.conprove.com.br -

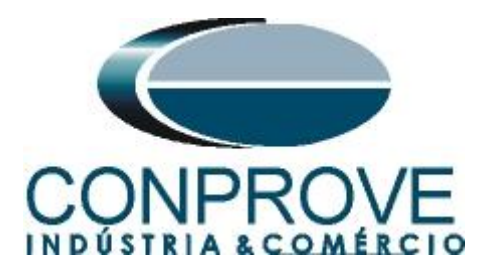

### <span id="page-7-0"></span>**3.3** *GERAL*

Na aba *"GERAL"* ajusta-se a relação do transformador de corrente de neutro *"RTC FN"* e o grupo de ajuste ativo, nesse caso o *"SET 1"*. Um detalhe importante é se a corrente de neutro é calculada (utilizada nesse tutorial) ou medida. Caso seja medida deve-se utilizar apenas um canal da mala e ligar diretamente aos pinos X2D e X1D.

| Pextron Controles Eletrônicos                                             |                                                                                                    |                                                  |                                |                        |                       |                          | $\Box$ | $\times$ |
|---------------------------------------------------------------------------|----------------------------------------------------------------------------------------------------|--------------------------------------------------|--------------------------------|------------------------|-----------------------|--------------------------|--------|----------|
| Relé:<br><b>NEW</b><br>OA:                                                | URP6000-5/6001-5<br>PEXTRON URP6000<br>Local:<br>Ordem de Ajuste<br>OS:<br>Equipamento: Bay 12<br>Solicitante: | Ordem de Servico<br>Responsável e/ou solicitante | DATA: 01/01/2010               | 535<br>milit<br>in min |                       | <b>Sair</b>              |        |          |
|                                                                           | TERMO CONFIG ENTRADAS SAÍDAS GERAL SET 1 SET 2 SET 3 SET 4 MEMÓRIA MEDIÇÕES 12t (52) COMUNICAÇÃO DNP           |                                                  |                                |                        |                       |                          |        |          |
| Relação dos transformadores de medição<br>RTCD 50<br>100<br><b>RTC FN</b> | 120<br>RTP                                                                                                    | <b>FREQ. (81)</b><br>Fnominal 60<br>$\checkmark$ | F filtro $10 \sim$             | IFfbf 2                | JF[ t 240             |                          |        |          |
| Sincronismo (25)<br>Delta F 0.296 Delta ANG 10                            | DefasVAs ○-60 ○-30 ● 0 ○ +30 ○+60                                                                              | $F << 1$ fp $59$                                 | $F<<1t$ 2                      | $<<1dF/dt$ 1           | $<<1$ dF P $60$       | $<<1dFt$ 1               |        |          |
| Delta V 600                                                               | AjustVAs <sup>(6)</sup> 1.000 21.732 20.577 23.000                                                             | $F<<2$ fp $58$                                   | $F<<2t$ 1                      | $<<2dF/dt$ 0           | <<2dF P 60            | $<<2dF$ t 1              |        |          |
| Retorno de disco (51C)                                                    | Alimentação auxiliar(27-0)                                                                                     | $F>>1$ fp $61$                                   | F>>1t <sub>2</sub>             | $>>1dF/dt$ 1           | >>1dF P 60            | $>>1dFt$ 1               |        |          |
| Tdisco 0.097<br><b>Vcc</b>                                                | $V << 27 - 0$ 100<br>$\vee$                                                                                    | F>>2 fp 62                                       | $F>>2t$ 1                      | $>>2dF/dt$ 0           | >>2dF P 60            | $>>2dFt$ 1               |        |          |
| Tempo check de disjuntor                                                  | <b>B.A.</b> (Check da bobina de abertura)                                                                      |                                                  |                                |                        |                       |                          |        |          |
| T62-BF 0.199                                                              | T B.A. 0,097                                                                                                   |                                                  |                                |                        |                       |                          |        |          |
| Detecção de 2H<br>$ h2/l$ 0.097                                           | 78 (Salto Vetorial)<br>BLV 78 6000<br><b>VST 78 15</b>                                                         |                                                  |                                |                        |                       |                          |        |          |
| Acumulador de l2t (52)<br> 11<br>Set Open                                 | <b>Set Inicial</b><br>Tempo tecla L/D<br>TempLD 0.097<br>$\vert 1 \rangle$<br>Set                              |                                                  |                                |                        |                       |                          |        |          |
| Tmp12t<br>0.023<br>Alm <sub>12t</sub><br>100000                           | Origem da corrente de neutro (IN)<br>$IN N/D$ 0<br>$0 =$ Calculado<br>$1 = Medido$                             |                                                  |                                |                        |                       |                          |        |          |
| Prel2tA<br>0                                                              | H.L.T.<br><b>HLTFt</b><br><b>HLT Nt</b><br>HLT GS t                                                            |                                                  | Calendário e relógio (Relogio) |                        |                       |                          |        |          |
| Prel2tB<br>O                                                              | 0.097<br>0.097<br>0.097                                                                                        | Ano                                              | <b>Mês</b>                     | Dia                    |                       |                          |        |          |
| O<br>Prel <sub>2tC</sub>                                                  | Defasar/Ajustar Tensões de Fase                                                                                | 21                                               | 11                             | 25                     | Acertar o<br>relé com | Acertar o<br>relé com    |        |          |
|                                                                           | DefasVF ○-60 ○-30 ◎ 0 ○+30 ○+60                                                                                | Hora                                             | <b>Minuto</b>                  | Segundo                | data/hora<br>digitada | data/hora<br>sistema     |        |          |
| Gravar Prel2t e SetOpen                                                   | AjustVF (01.000 ○1.732 ○0.577 ○3.000                                                                           | 20                                               | 27                             | 30                     |                       |                          |        |          |
|                                                                           |                                                                                                    |                                                  |                                |                        |                       |                          |        |          |
|                                                                           | Programação em tela = Relé (Número de série: 1021 100141 1)                                                    |                                                  |                                |                        |                       |                          |        |          |
|                                                                           |                                                                                                    |                                                  | Reconectando: 0                | Tentativas: 0          |                       | RX <b>I</b><br><b>TX</b> |        |          |

**Figura 8**

## <span id="page-7-1"></span>**3.4** *SET 1*

Clique na opção *"SET 1"* e configure os valores de pickup, tipo de curva e tempos de operação.

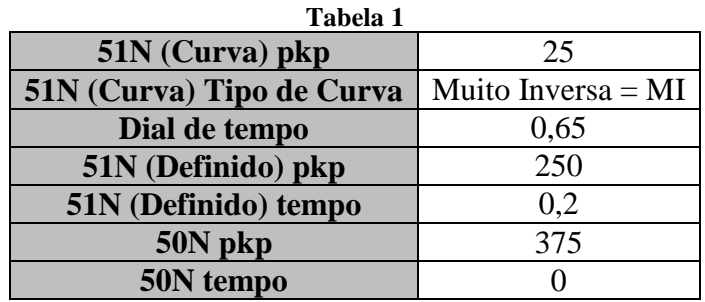

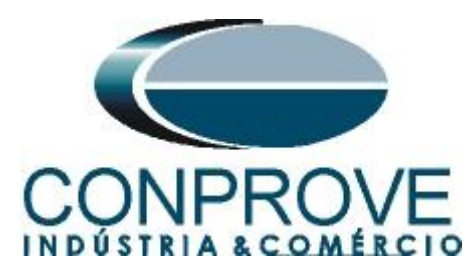

| Pextron Controles Eletrônicos                               |                              |                                    |                                      |                                                                            |                                        | $\Box$<br>×                   |
|-------------------------------------------------------------|------------------------------|------------------------------------|--------------------------------------|----------------------------------------------------------------------------|----------------------------------------|-------------------------------|
| $\equiv$ . They                                             | URP6000-5/6001-5<br>Relé:    | Local:                             | PEXTRON URP6000                      | $\overline{\phantom{a}}$                                                   |                                        |                               |
| 187                                                         | Ordem de Ajuste<br>OA:       | OS:                                | Ordem de Servico                     | <b>NNE</b><br>DATA: 01/01/2010                                             | <b>Sair</b>                            |                               |
| man<br><b>SHE</b>                                           | Equipamento: Bay 12          | Solicitante:                       | Responsável e/ou solicitante         | mm<br><b>SHE</b>                                                           |                                        |                               |
| <b>TERMO</b>                                                |                              |                                    |                                      | CONFIG ENTRADAS SAÍDAS GERAL SET1 SET2 SET3 SET4 MEMÓRIA MEDIÇÕES 12t (52) | <b>COMUNICAÇÃO DNP</b>                 |                               |
| Curva Fase (51)                                             | Curva Neutro (51N)           | Seq neg (51Q/46)                   | Direcional fase (67)                 | Direc. neutro (67N)                                                        | <b>Direcional de</b><br>potência ativa | Def. sobretensão (59)         |
| 100<br>$I > F$ ip                                           | 25<br>$I > N$ ip             | 200<br>$I > Q$ ip                  | 100<br>I>Fd ip                       | 100<br>I>Nd ip                                                             | (32P)                                  | $V>>F$ vp<br>8400             |
| I>F curva NI<br>$\checkmark$                                | I>N curva MI<br>$\checkmark$ | I>Q curva El                       | NI<br>I>Fd cuv<br>$\sim$             | ΝI<br>I>Nd cuv<br>$\searrow$                                               | $dP$ inv $\Box$                        | V>>F t<br>0.5                 |
| 0,019<br>I>F alfa                                           | I>N alfa<br>$\blacksquare$   | $\overline{2}$<br>$ >Q$ alfa       | 0,019<br>I>Fd alfa                   | 0,019<br>I>Nd alfa                                                         | 3000000<br>Pr>>FPp                     | Inst. sobretensão (59)        |
| I>F beta<br>$\vert$ 1                                       | $\blacksquare$<br>I>N beta   | $\blacksquare$<br>$I > Q$ beta     | I>Fd beta<br>1                       | 11<br>I>Nd beta                                                            | 0.097<br>$Pr>>F$ t                     | $V >> F$ vp<br>9600           |
| $I > F$ delta $0$                                           | $I>N$ delta $0$              | $I>Q$ delta $0$                    | I>Fd delta 0                         | $I > Nd$ delta $0$                                                         |                                        | V >> F t<br>0.097             |
| $\triangleright$ FK<br>0.136                                | 13.5<br>I > N K              | 80<br>I > Q K                      | 0.136<br>I > FdK                     | 0.136<br>I > NdK                                                           | Direcional de<br>potência reativa      | Def. sobretensão de           |
| 0.398<br>I > F dt                                           | 0.648<br>I > N dt            | I > Q dt<br>0.597                  | 0.5<br>I>Fd dt                       | 0.5<br>I>Nd dt                                                             | (32Q)                                  | neutro (59N/64G)              |
| Definido Fase (51)                                          | Def. Neutro (51N)            |                                    | dF inv<br>п                          | dN inv<br>П                                                                | $dQ$ inv $\Box$                        | 3600<br>$V>>N$ vp             |
| 1000<br>$I>>F$ ip                                           | 250<br>$I>>N$ ip             |                                    |                                      | $\bf{0}$<br><b>Tipo N</b>                                                  | 3000000<br>$Qr>>F$ Qp                  | 0.199<br>V>>Nt                |
| 0.5<br>I>>Ft                                                | 0.199<br>$\Rightarrow$ Nt    |                                    |                                      |                                                                            | 0.199<br>Qr>>Ft                        | Def. subtensão (27)           |
| Instantâneo de                                              | Instantâneo de               | Instantâneo de                     | $\mathbf{1}$<br><b>MEMdF</b>         | 2400<br><b>VpoldN</b>                                                      |                                        | $V << F$ vp<br>6000           |
| <b>Fase (50)</b>                                            | Neutro (50N)                 | seg neg (50Q/46)                   | 45<br><b>AMTdF</b>                   | 45<br><b>AMTdN</b>                                                         |                                        | 0.5<br>V << F t               |
| 1500<br>$ >>>F $ ip                                         | 375<br>$ >>>N$ ip            | $ >>Qip$ 1400                      | I>>>Fdip<br>1000                     | 10000<br>$I>>Nd$ ip                                                        |                                        | Inst. subtensão (27)          |
| $\Rightarrow$ Ft<br>$\overline{0}$                          | 10<br>I>>Nt                  | $1 >> Qt$ 0.097                    | I>>Fdt<br>0.097                      | I>>Ndt<br>0.199                                                            |                                        | $V< vp2400$                   |
| Subcorrente de fase (37)                                    |                              | Restrição por tensão (50v/51v/67v) |                                      |                                                                            |                                        | V< <ft<br>0.097</ft<br>       |
| $I << F$ ip<br>50                                           | I < Ft<br>0.5                | $\triangleright$ FVR<br>7967.8     |                                      |                                                                            |                                        |                               |
|                                                             |                              |                                    | Instantâneo/Definido de GS (50/51GS) |                                                                            |                                        | <b>COPIAR</b><br>$\checkmark$ |
|                                                             |                              | $ >>GS$ ip $62.5$                  | l>>GSt 0.199                         |                                                                            |                                        | SET <sub>1</sub>              |
|                                                             |                              |                                    |                                      |                                                                            |                                        |                               |
| Programação em tela = Relé (Número de série: 1021 100141 1) |                              |                                    |                                      |                                                                            |                                        |                               |
|                                                             |                              |                                    |                                      | Tentativas: 0<br>Reconectando: 0                                           | RX <b>I</b><br>TX                      |                               |

**Figura 9**

### <span id="page-8-0"></span>**3.5** *Enviando os ajustes*

Clicando no ícone em destaque, enviam-se os ajustes do software para o relé.

| Pextron Controles Eletrônicos |                                                                                                    |
|-------------------------------|----------------------------------------------------------------------------------------------------|
| $-24$                         | URP6000-5/6001-5<br>Relé:<br>PEXTRON URP6000<br>$-1.76$<br>Local:<br>Sair<br> 01/01/2010 <br>DATA:<br>Ordem de Servico<br>Ordem de Ajuste<br>OS:<br>OA:<br>W<br>in min<br>Responsável e/ou solicitante<br>Solicitante:<br>Equipamento: Bay 12 |
|                               | TERMO CONFIG ENTRADAS SAÍDAS GERAL SET 1 SET 2 SET 3 SET 4 MEMÓRIA MEDIÇÕES 12t (52) COMUNICAÇÃO DNP                                                                                                    |

**Figura 10**

#### <span id="page-8-1"></span>**4. Ajustes do software Overcurrent**

#### <span id="page-8-2"></span>**4.1** *Abrindo o Overcurrent*

Clique no ícone do gerenciador de aplicativos *CTC.*

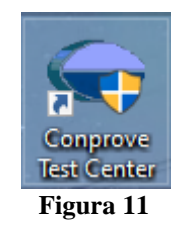

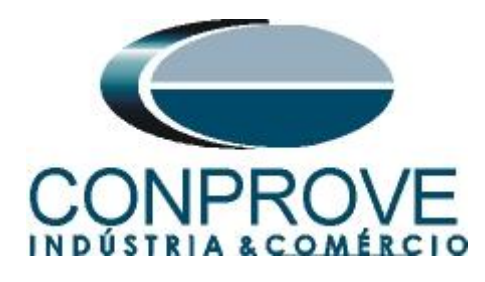

Efetue um duplo clique no ícone do software Overcurrent.

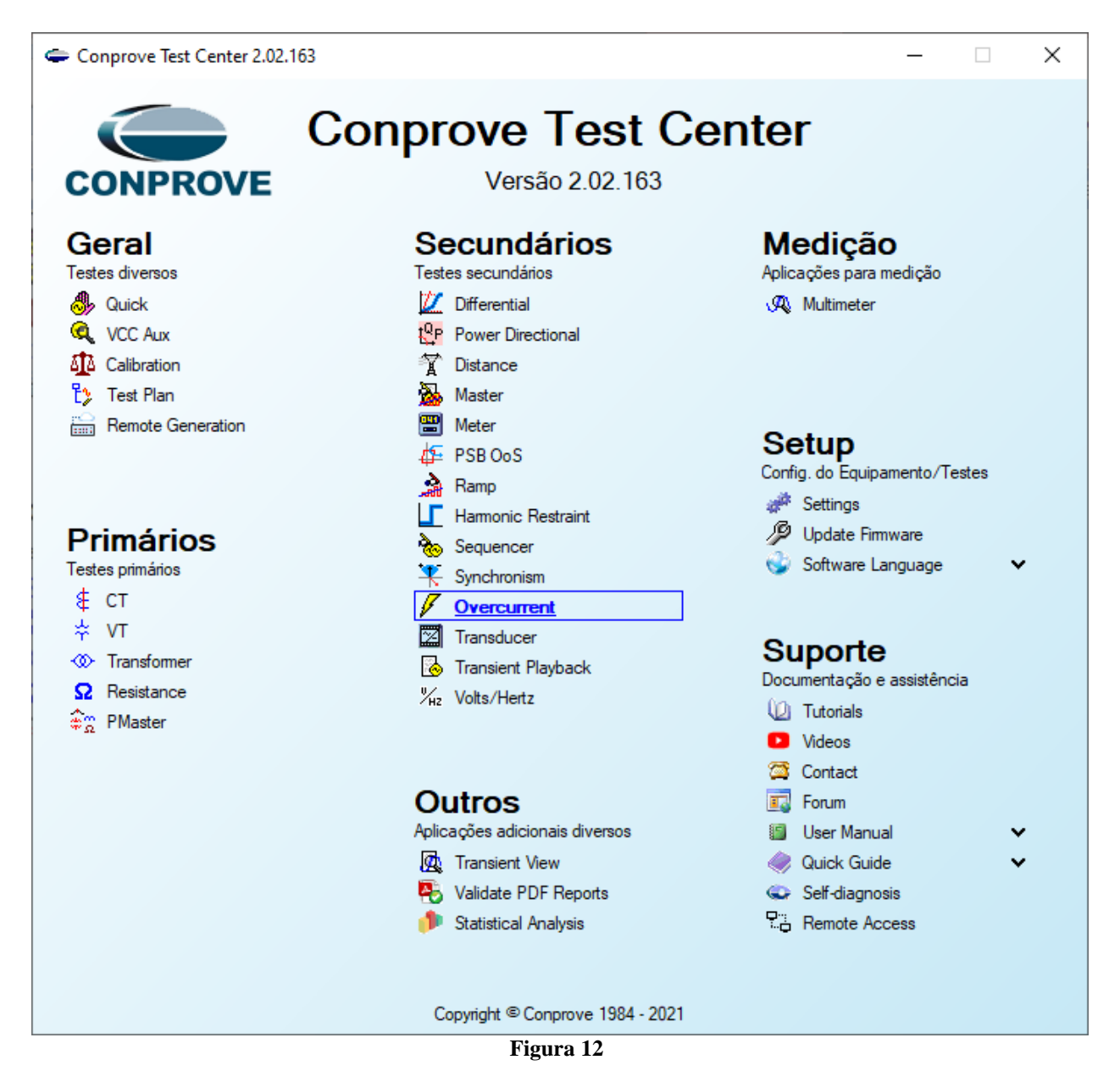

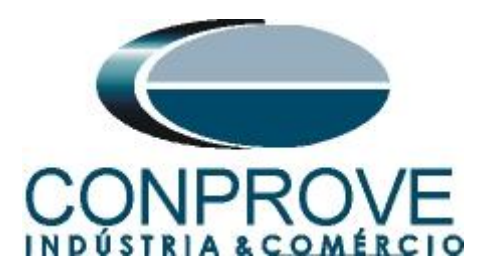

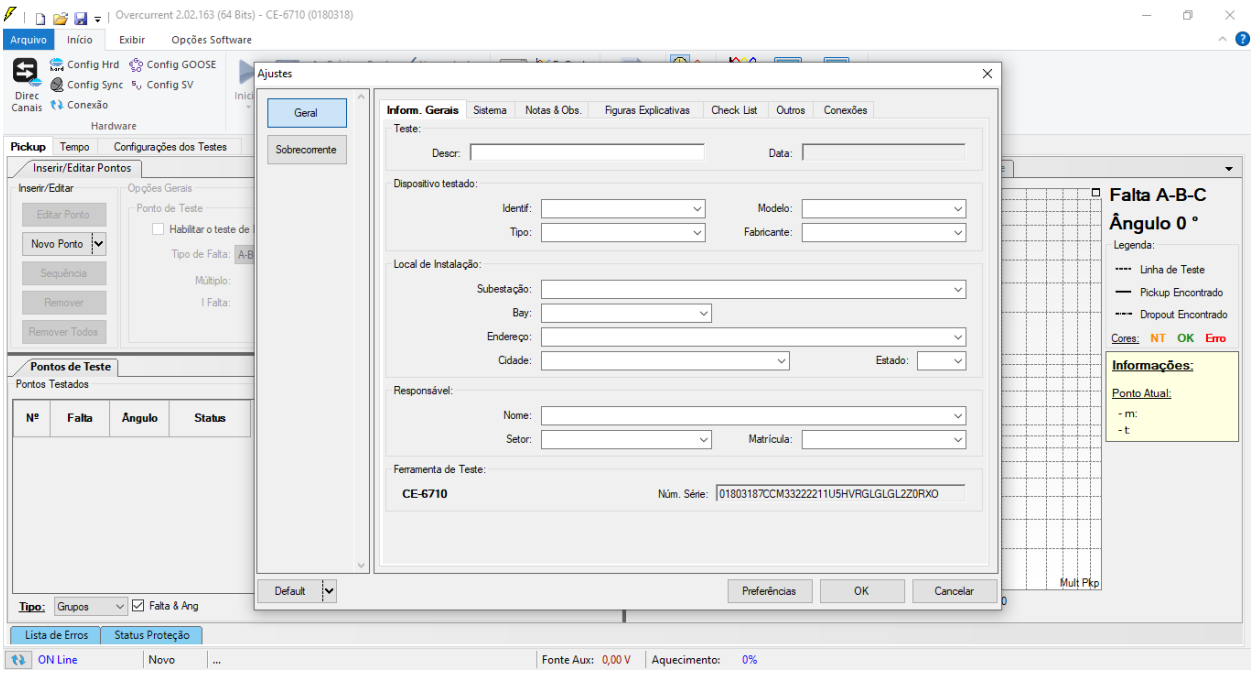

**Figura 13**

### <span id="page-10-0"></span>**4.2** *Configurando os Ajustes*

Ao abrir o software a tela de *"Ajustes"* abrirá automaticamente (desde que a opção *"Abrir Ajustes ao Iniciar"* encontrado no menu *"Opções Software"* esteja selecionada). Caso contrário clique diretamente no ícone *"Ajustes"*.

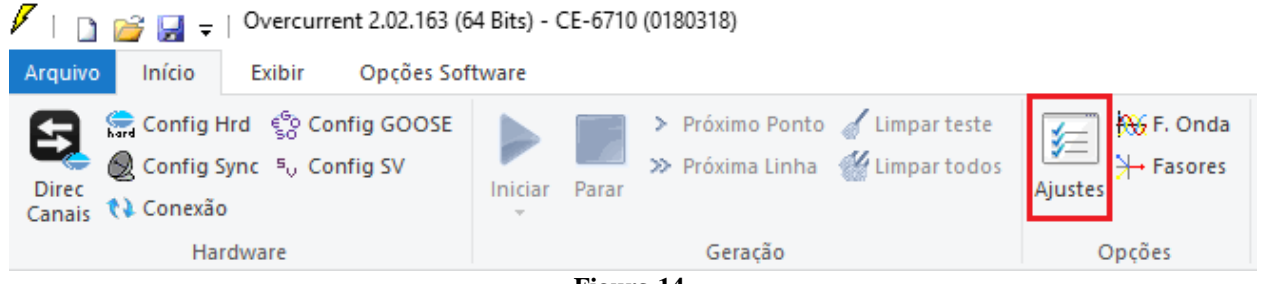

**Figura 14**

Dentro da tela de *"Ajustes"* preencha a aba *"Inform. Gerais"* com dados do dispositivo testado, local da instalação e o responsável. Isso facilita a elaboração do relatório sendo que essa aba será a primeira a ser mostrada.

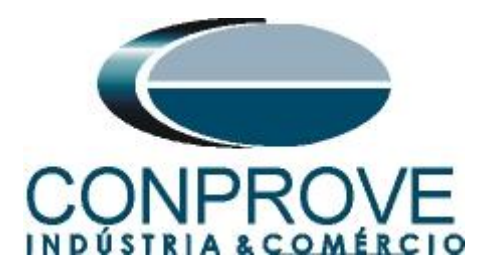

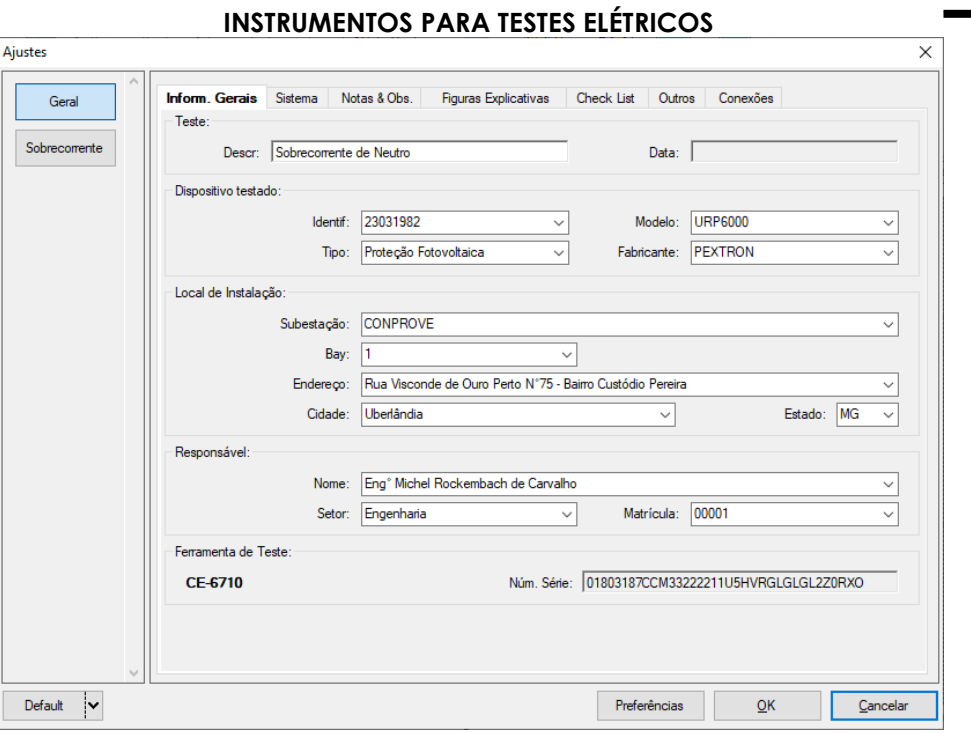

**Figura 15**

#### <span id="page-11-0"></span>**4.3** *Sistema*

Na tela a seguir, dentro da subaba *"Nominais",* são configurados os valores de frequência, sequência de fase, tensões primárias e secundárias, correntes primárias e secundárias, relações de transformação de TP's e TC's. Existem ainda duas subabas *"Impedância"* e *"Fonte"* cujos dados não são relevantes para esse teste.

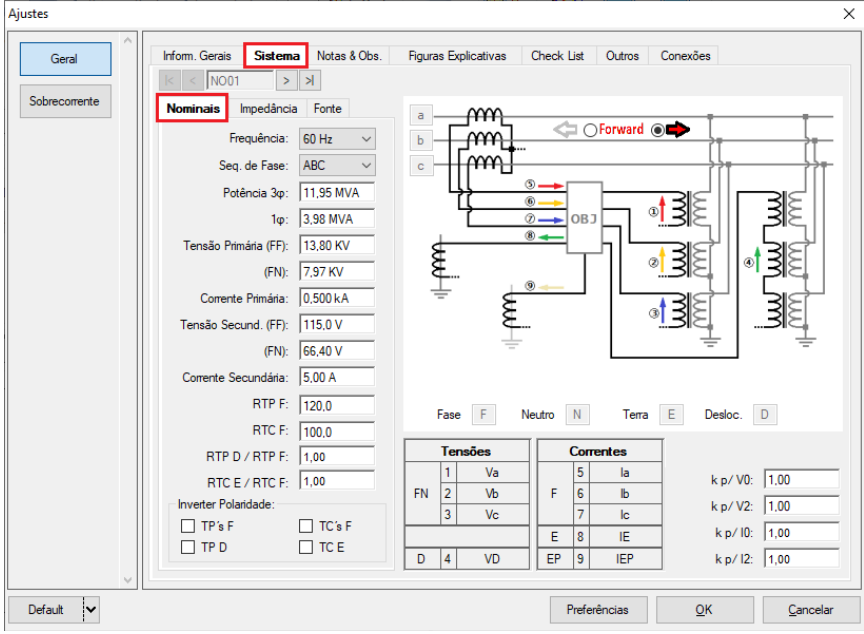

**Figura 16**

**Rua Visconde de Ouro Preto, 77 - Bairro Custódio Pereira - Uberlândia – MG - CEP 38405-202. Fone (34) 3218-6800 Fax (34) 3218-6810 Home Page: www.conprove.com.br - E-mail: conprove@conprove.com.br**

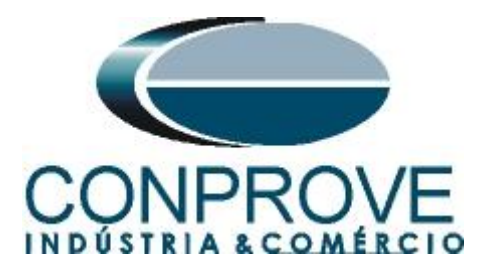

Existem outras abas onde o usuário pode inserir notas e observações, figuras explicativas, pode criar um *"check list"* dos procedimentos para realização de teste e ainda criar um esquema com toda a pinagem das ligações entre mala de teste e o equipamento de teste.

### <span id="page-12-0"></span>**5. Ajustes Sobrecorrente**

### <span id="page-12-1"></span>**5.1** *Tela Sobrecorrente > Definições*

Nessa aba ajusta-se se a função possui direcionalidade, a maneira de visualizar o gráfico corrente por tempo, a escala utilizada e as tolerâncias de tempo, corrente e ângulo. Essas tolerâncias devem ser consultadas no manual do fabricante do relé e estão disponíveis no apêndice A.

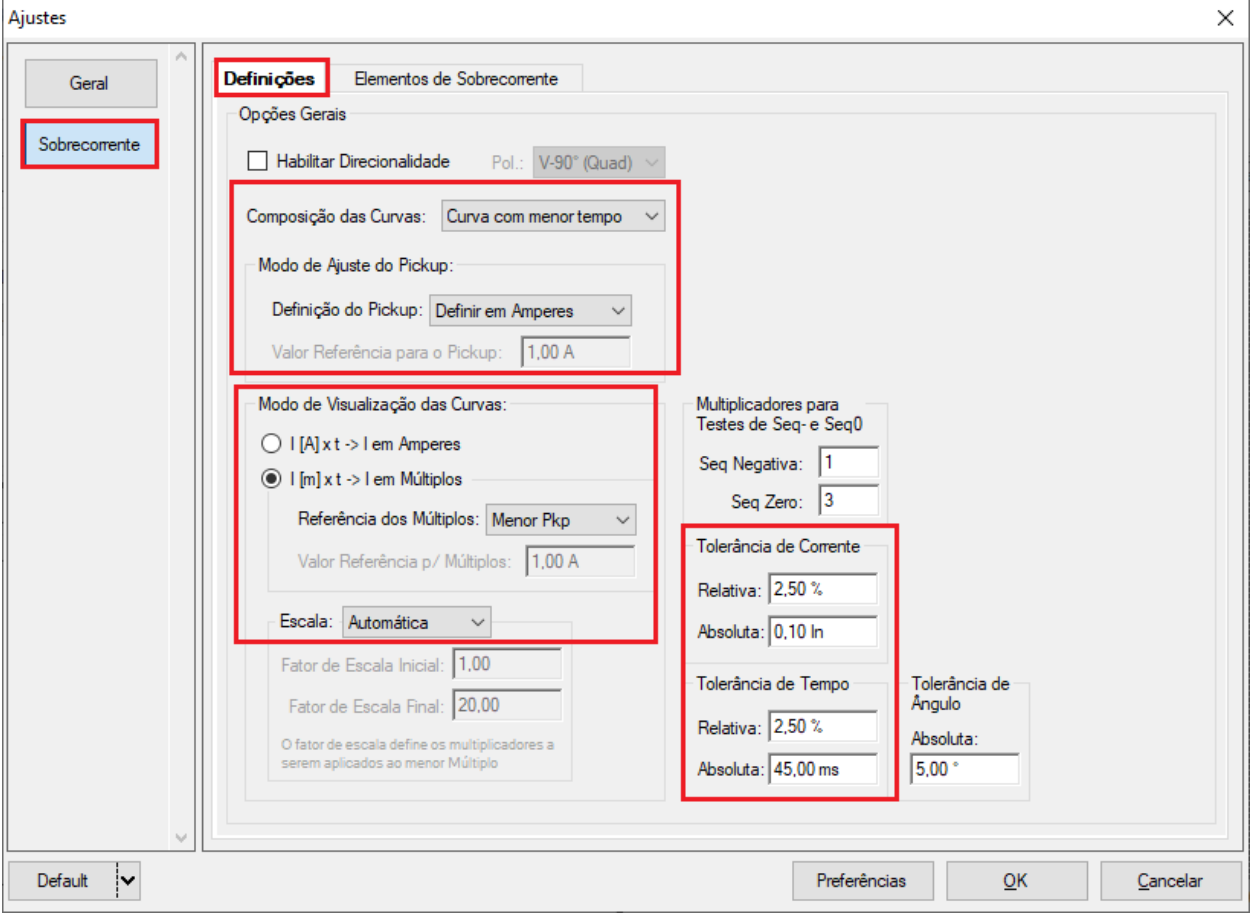

**Figura 17**

#### <span id="page-12-2"></span>**5.2** *Tela Sobrecorrente > Elementos de Sobrecorrente > Seq 0*

Aqui se configuram os elementos de sobrecorrente por tempo inverso, definido e instantâneo. Para isso clique três vezes no ícone destacado.

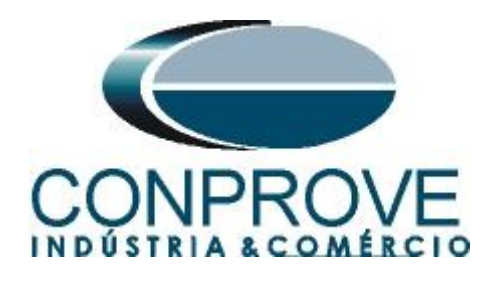

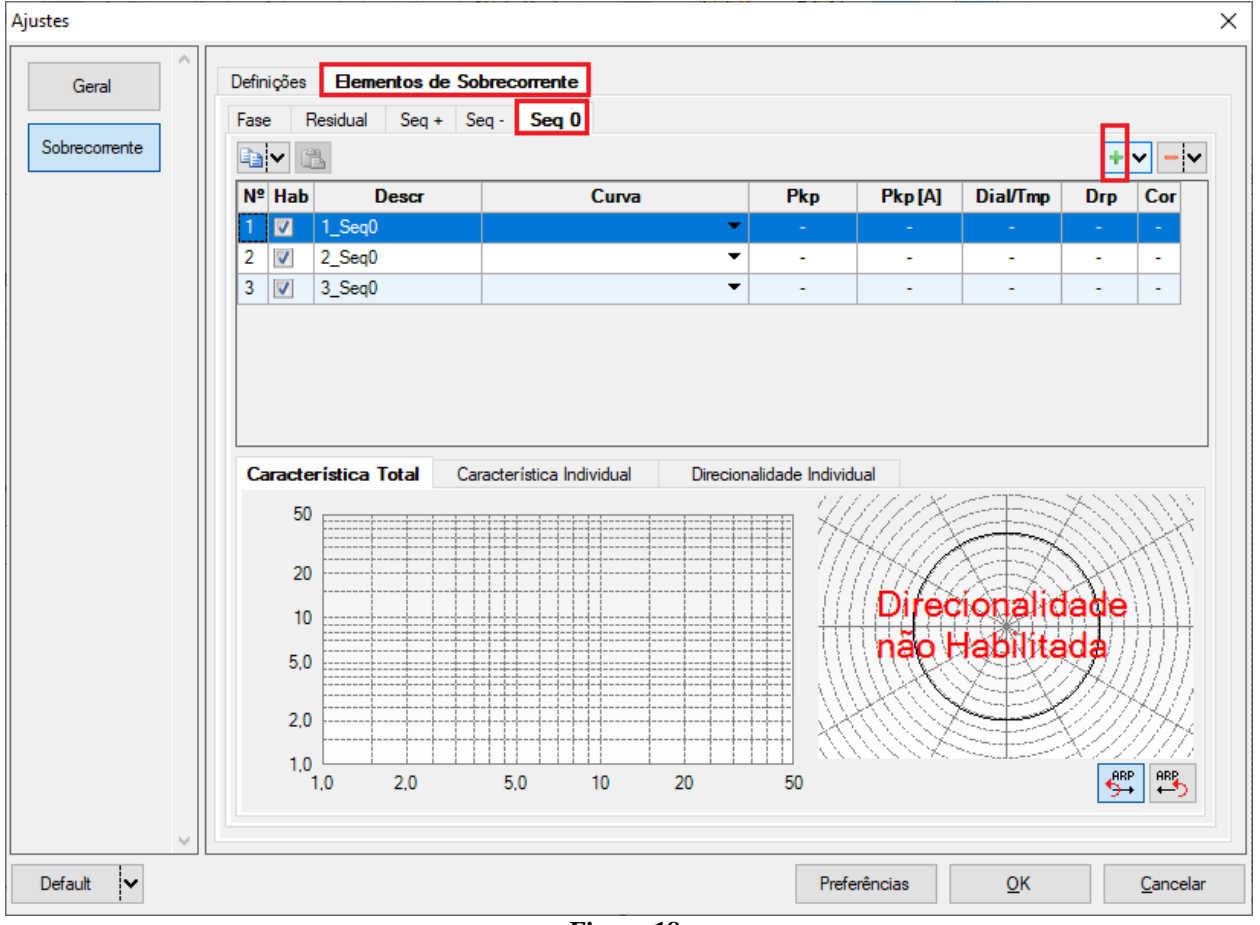

**Figura 18**

Para os elementos adicionados ajuste o nome, tipo de curva, o tempo de atuação, valor de pickup e o fator de dropout.

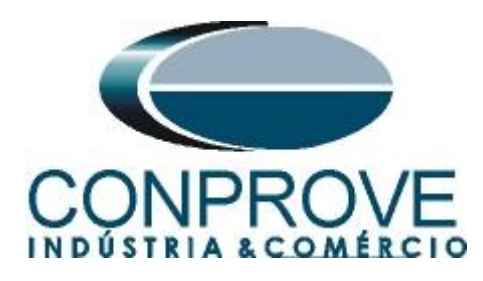

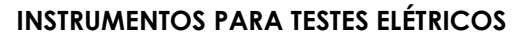

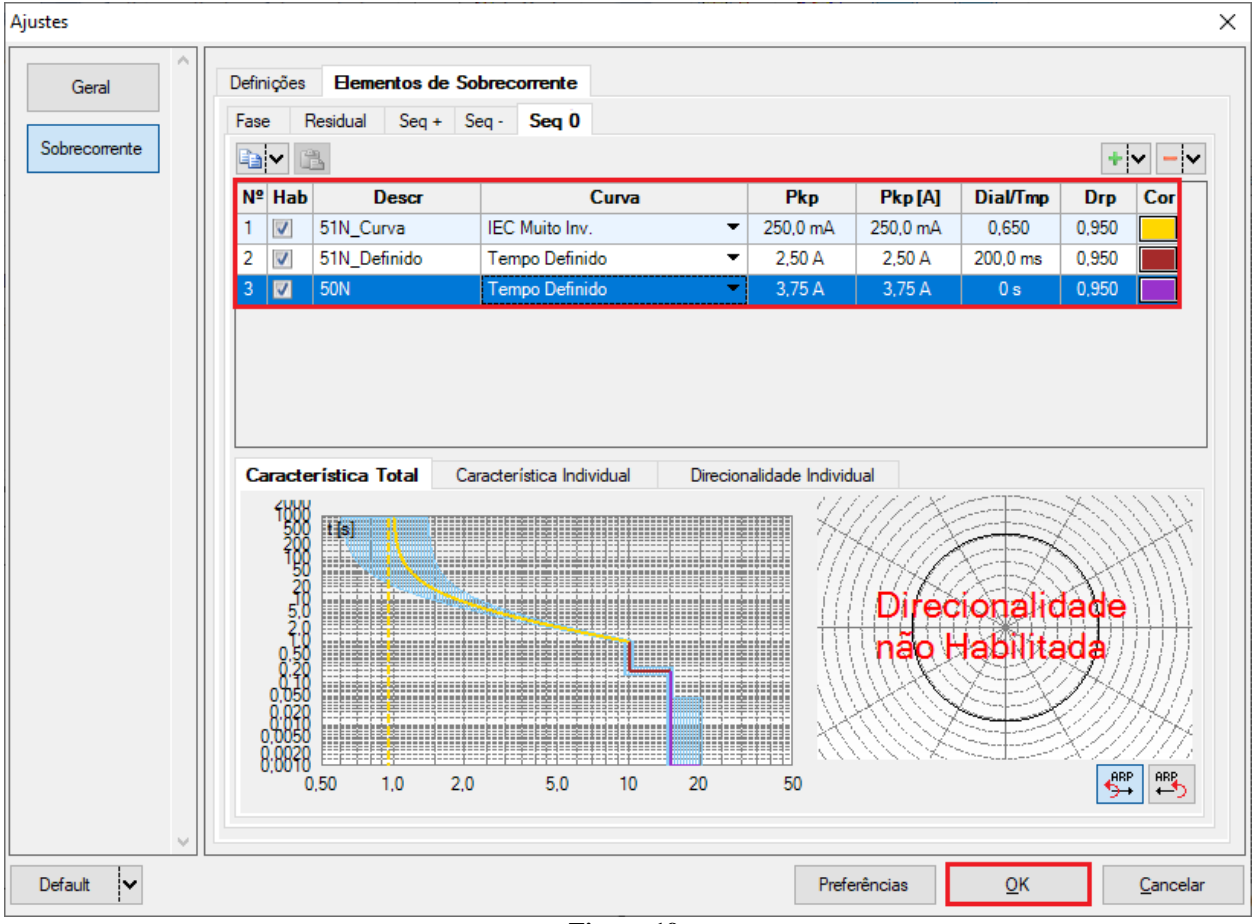

**Figura 19**

### <span id="page-14-0"></span>**6. Direcionamento de Canais e Configurações de Hardware**

Clique no ícone ilustrado abaixo.

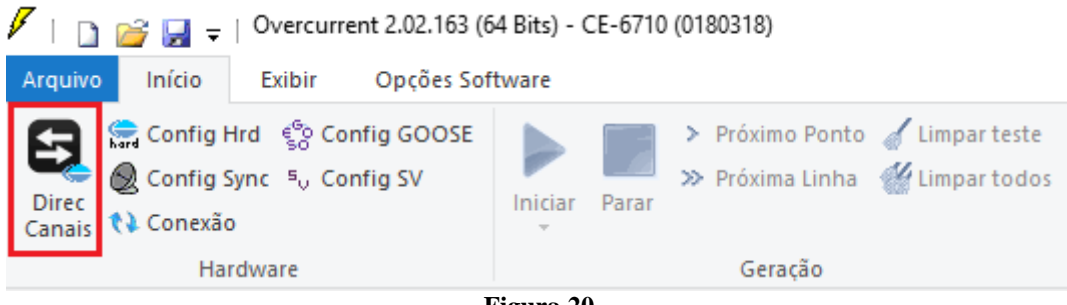

**Figura 20**

Em seguida clique no ícone destacado para configurar o hardware.

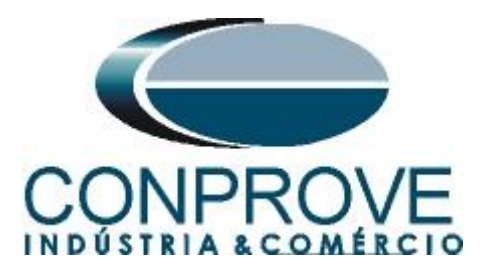

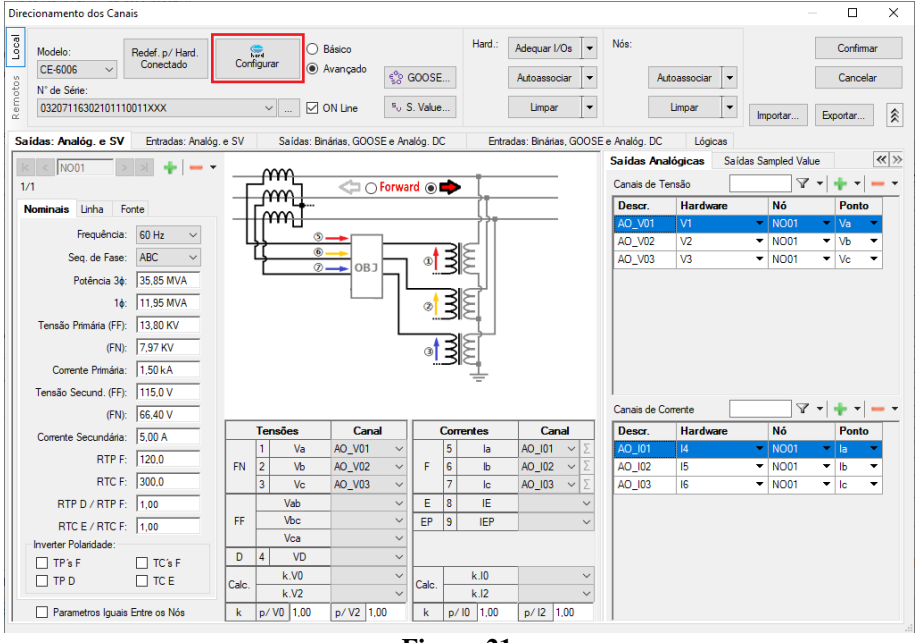

**Figura 21**

Escolha a configuração dos canais, ajuste a fonte auxiliar e o método de parada das entradas binárias. Para finalizar clique em *"OK".*

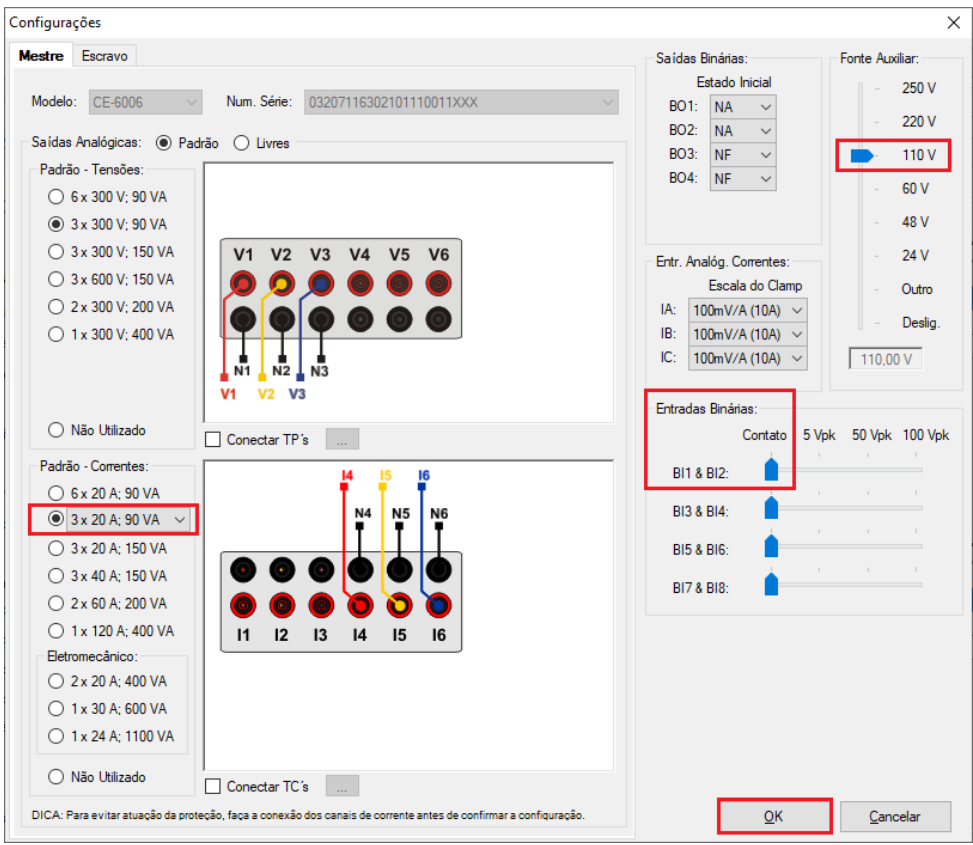

**Figura 22**

**Rua Visconde de Ouro Preto, 77 - Bairro Custódio Pereira - Uberlândia – MG - CEP 38405-202. Fone (34) 3218-6800 Fax (34) 3218-6810**  Home Page: www.conprove.com.br - E-mail: conprove@conprove.com.br

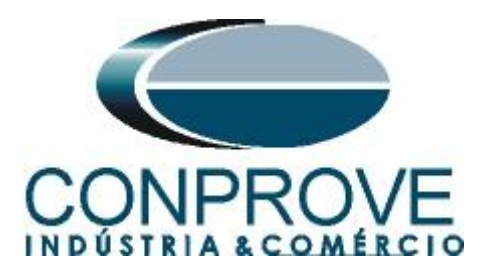

Na próxima tela escolha *"Básico"* e na janela seguinte (não mostrada) escolha *"SIM"*, por fim clique em *"Confirmar"*.

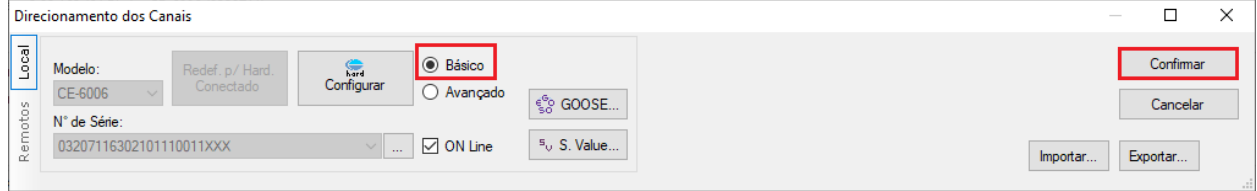

**Figura 23**

### <span id="page-16-0"></span>**7. Estrutura do teste para a função 50/51**

### <span id="page-16-1"></span>**7.1** *Configurações dos Testes*

Nesta aba devem-se configurar os sinais de trip com as entradas binárias. Pode-se configurar pré-faltas e pós-faltas caso haja necessidade. Aqui também são parametrizadas as características dos testes de pickup e de tempo, bem como rampas que farão parte dos testes, características do teste.

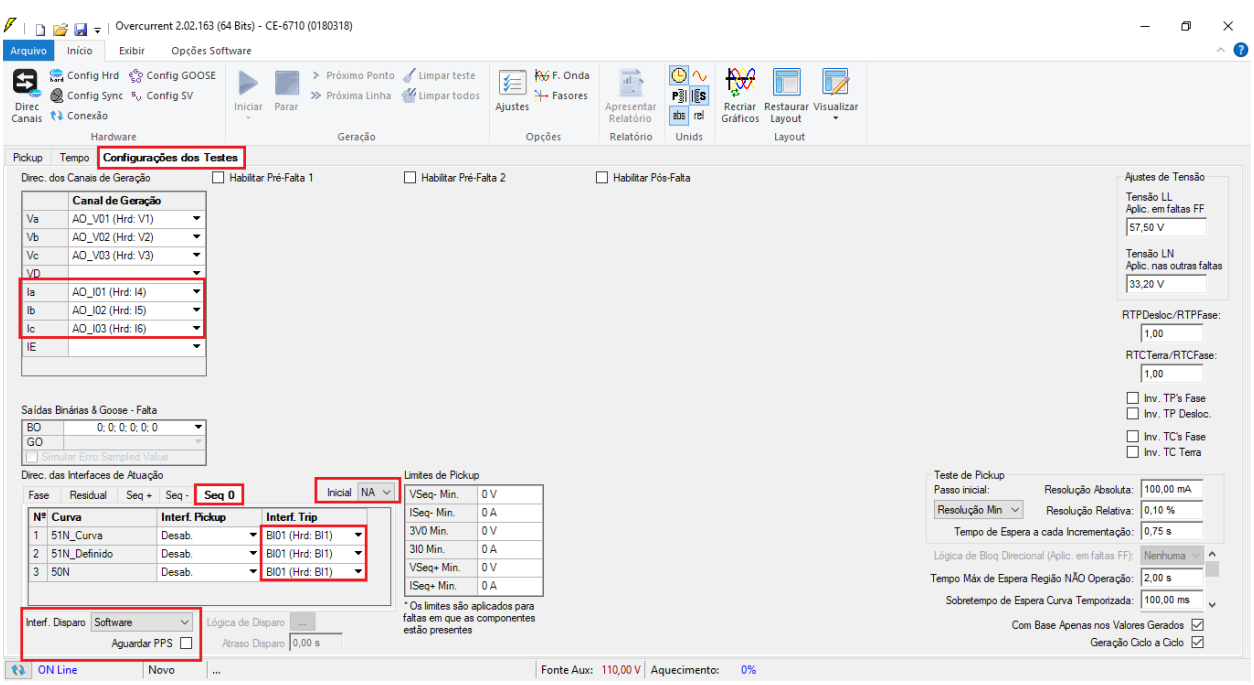

**Figura 24**

### <span id="page-16-2"></span>**7.2** *Teste de Tempo*

Nesta aba são avaliados os tempos de operação. Por comodidade será inserido uma sequência de valores de correntes para avaliação do tempo. Foi escolhido o valor 0,5A como valor inicial, 5,0A como valor final, 0,375A como passo de incrementação e **a falta 3I0.**

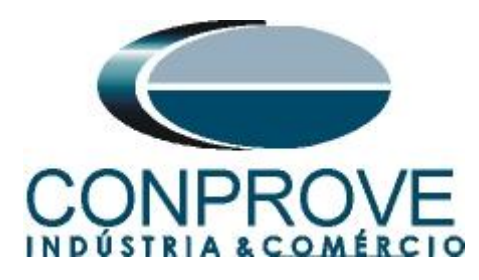

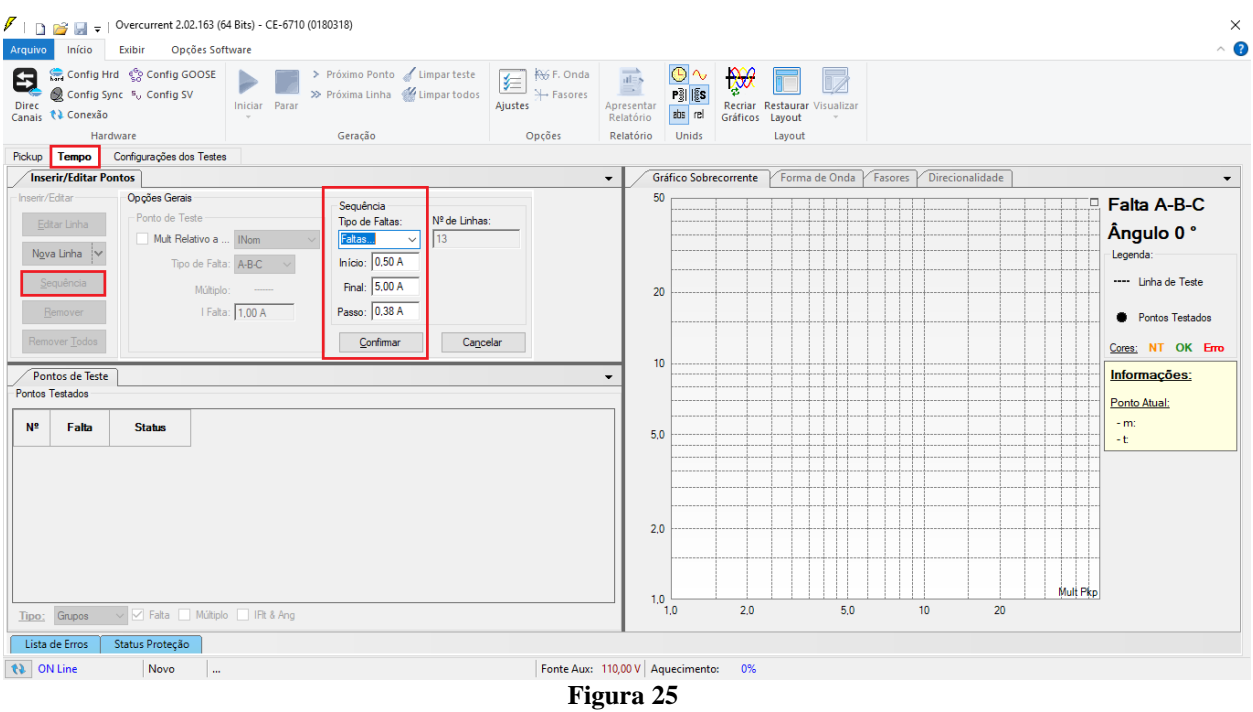

Inicie a geração clicando no ícone destacado abaixo ou através do comando *"Alt +G"*.

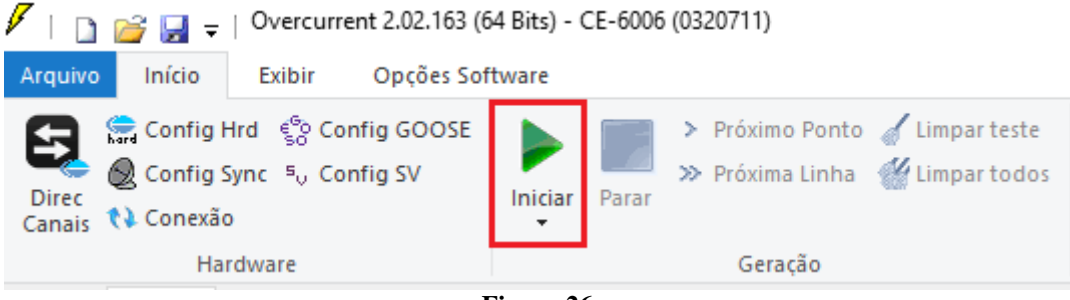

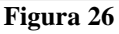

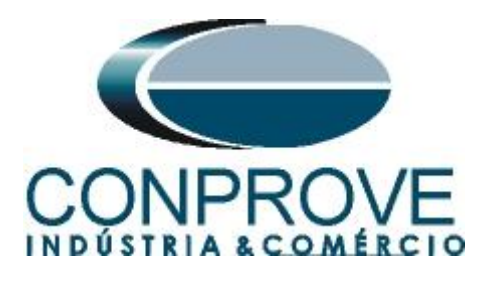

**7.3** *Resultado Final do Teste de Tempo*

<span id="page-18-0"></span>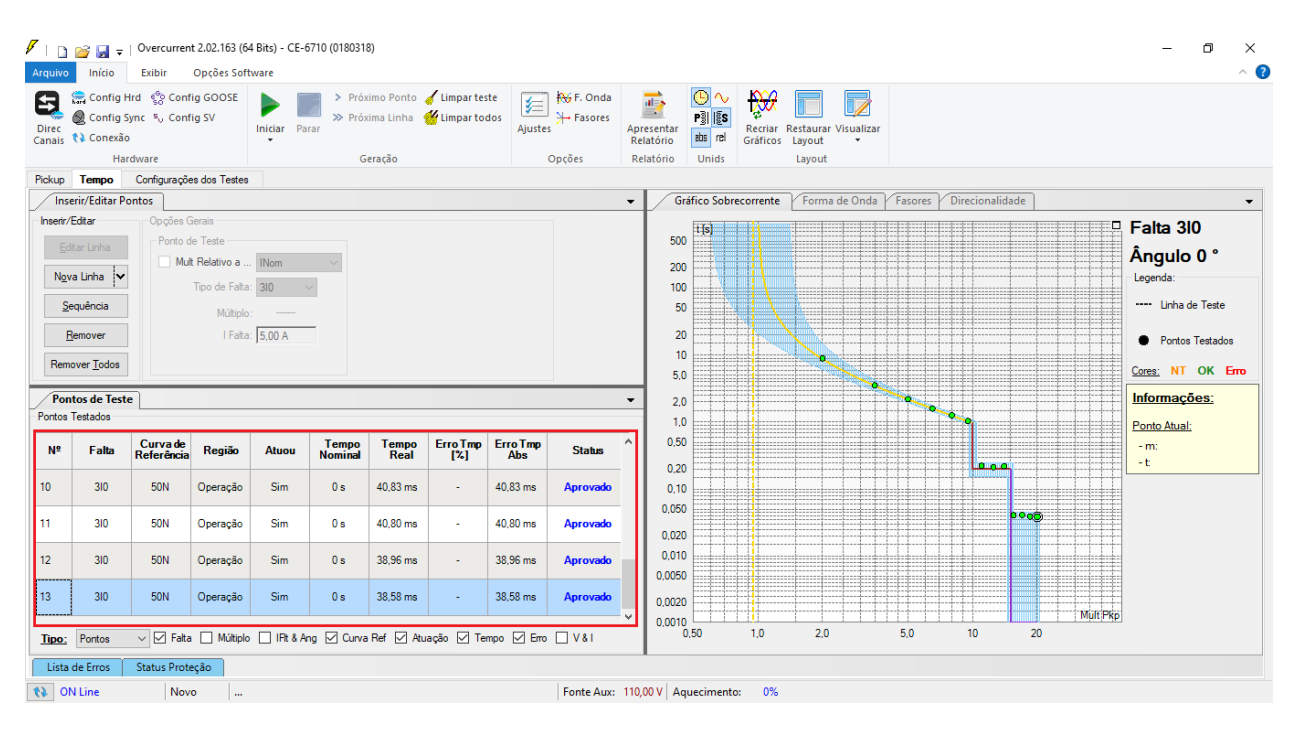

**Figura 27**

#### <span id="page-18-1"></span>**8. Relatório**

Após finalizar o teste clique no ícone *"Apresentar Relatório"* ou através do comando *"Ctrl +R"* para chamar a tela de pré-configuração do relatório. Escolha a língua desejada assim como as opções que devem fazer parte do relatório.

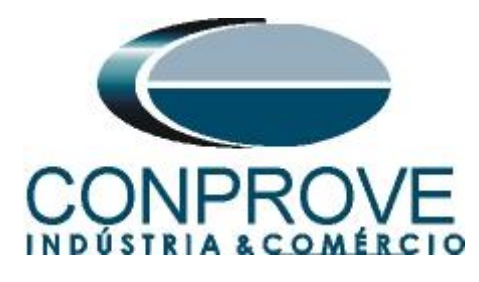

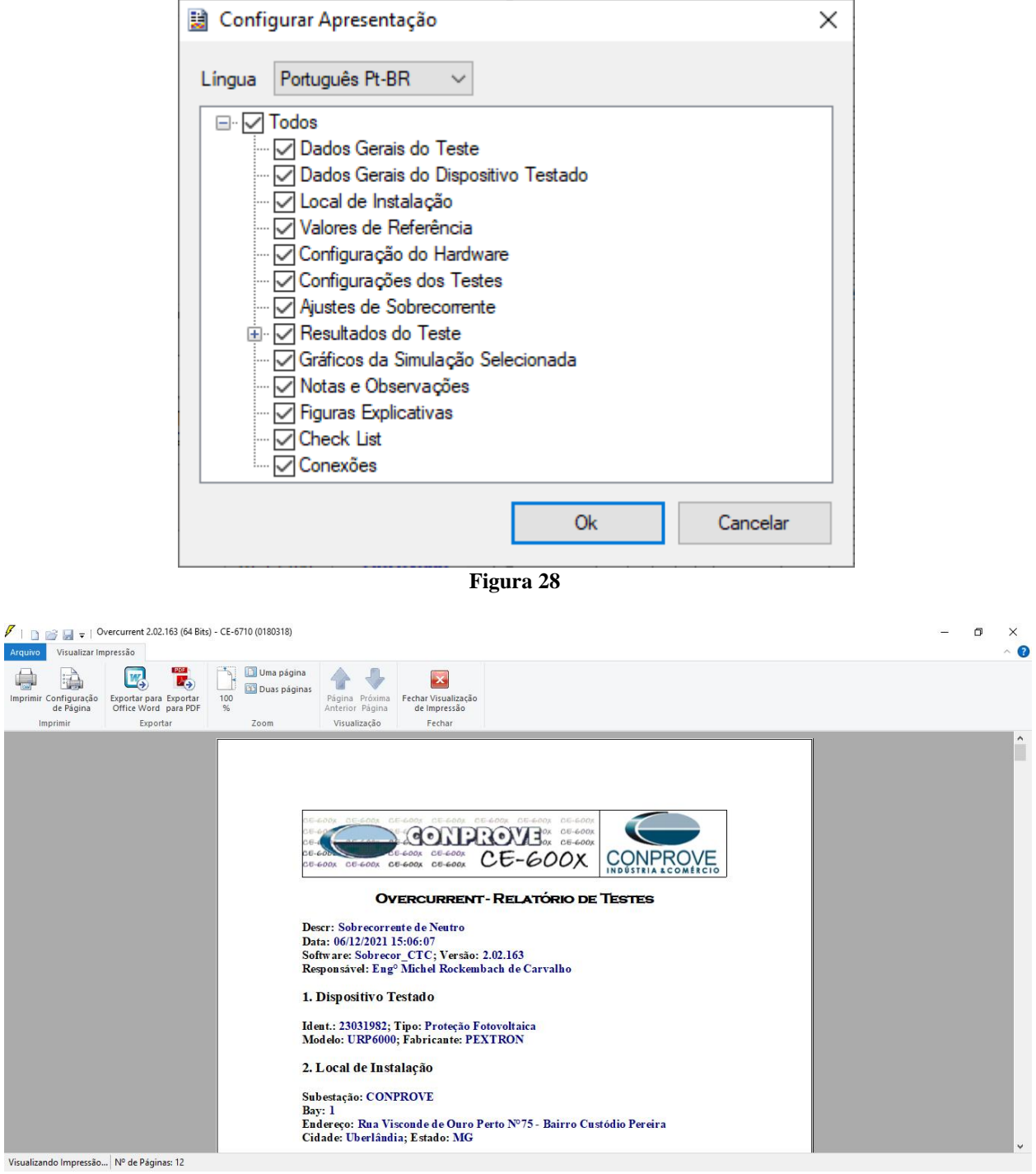

**Figura 29**

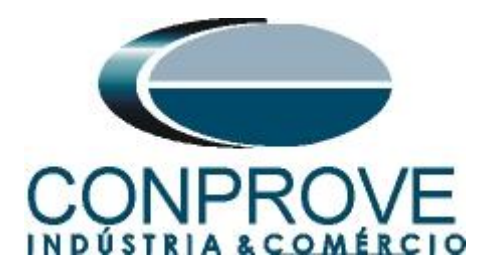

## <span id="page-20-0"></span>**APÊNDICE A**

### <span id="page-20-1"></span>**A.1 Designações de terminais**

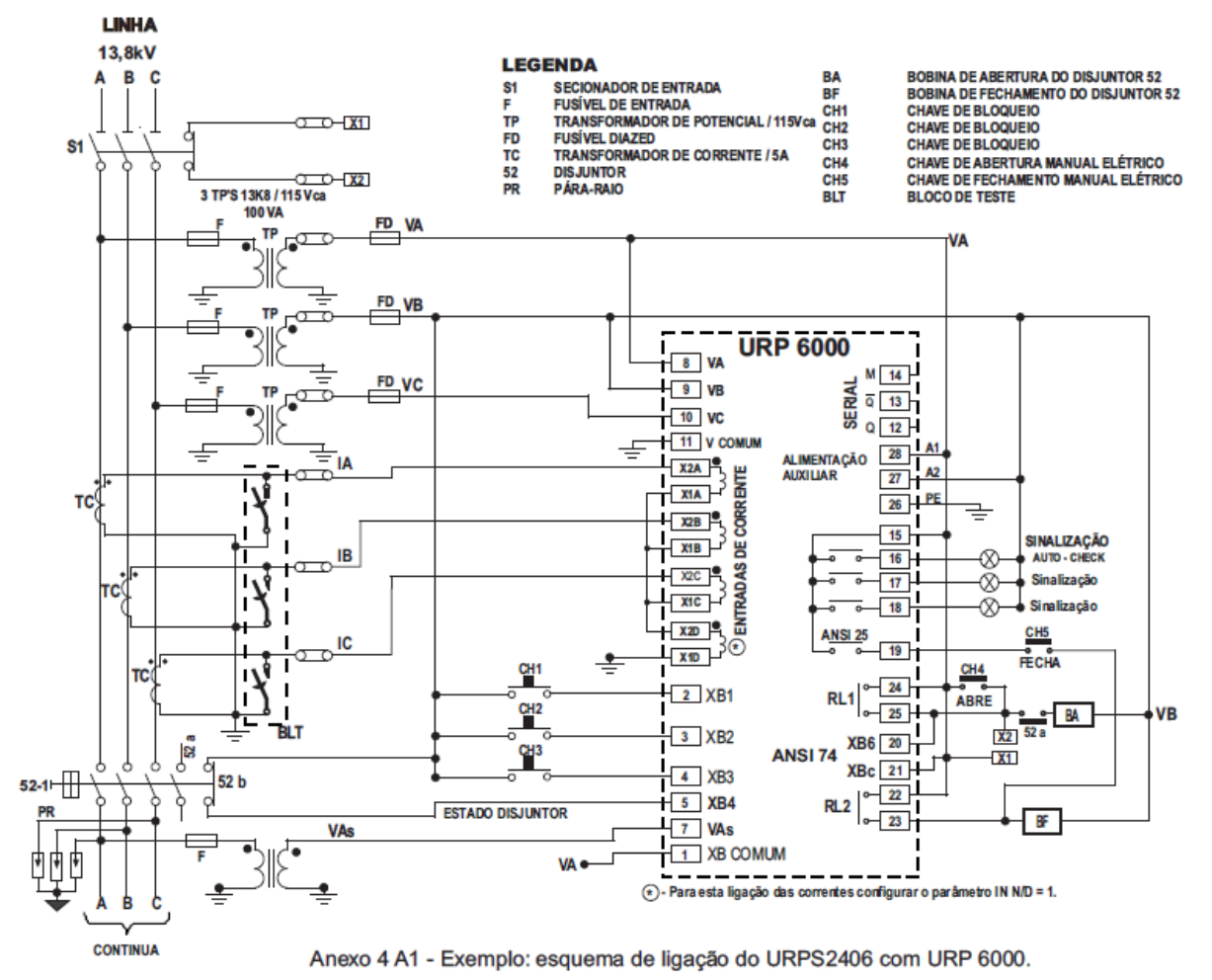

**Figura 30**

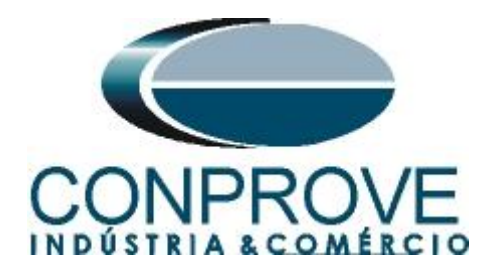

## <span id="page-21-0"></span>**A.2 Dados Técnicos**

## 26.5.2 - Unidades de proteção

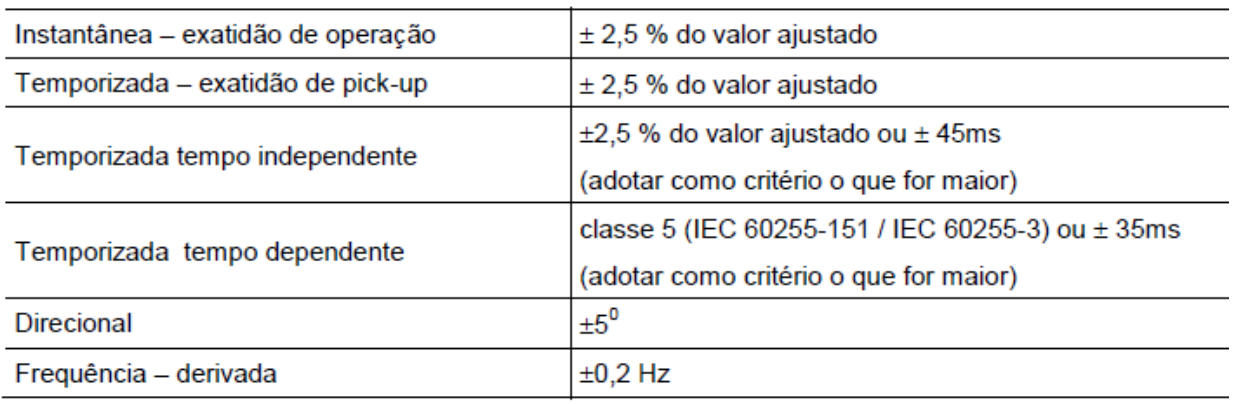

#### **Figura 31**

# <span id="page-21-1"></span>**APÊNDICE B**

**Equivalência de parâmetros do software e o relé em teste.**

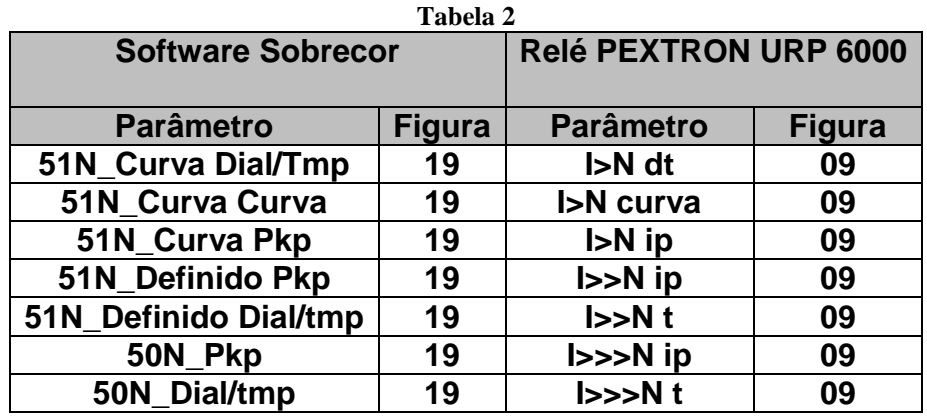